# Installing Python

HCDE 530 - Computational Concepts in HCDE

### Poll

- What are you using?
  - Mac, Mac OS?
  - PC, Windows?

#### Mac Users

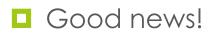

You are done.

- Except if you installed some version of Python 3!
  - You'll need to uninstall that, then you're done.

### PC/Windows Users

We've got some work to do

Want Python 2.7.x

Looks like 2.7.10 is the current right now

Help abounds

Google Search "install python 2.7 windows"

- Two helpful sites
  - http://docs.python-guide.org/en/latest/starting/ install/win/
  - http://www.howtogeek.com/197947/how-toinstall-python-on-windows/

### One more detail

#### PYTHONPATH

- In both Mac and PC we need to set a PYTHONPATH system variable
- This tells python where to look for python scripts (python code)

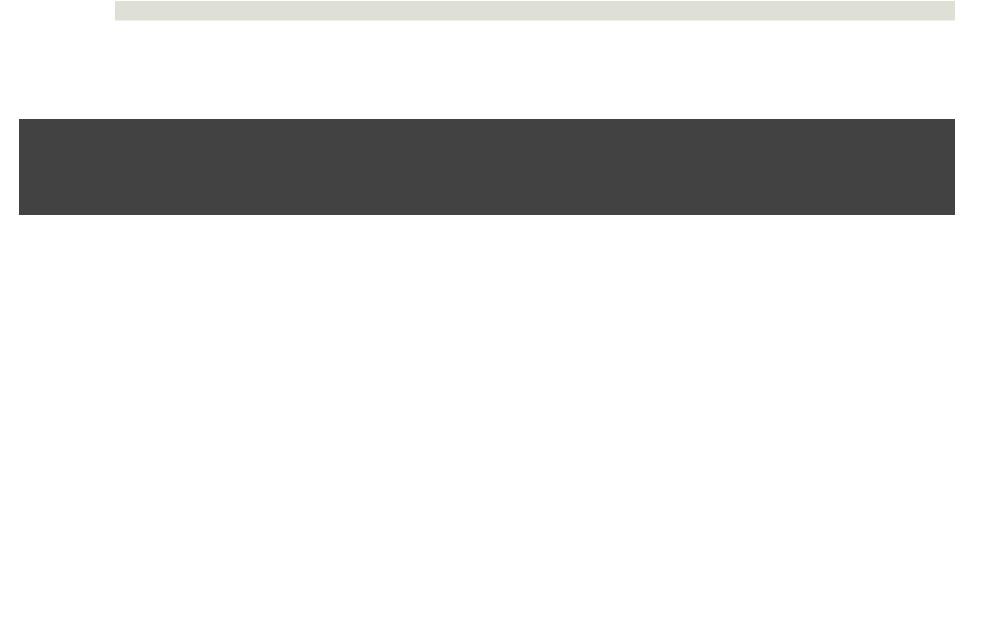

## Python Path

- Python environment variable
  - Where to find python packages
- PYTHONPATH (on Mac or Linux)
  - cshell
    - setenv PYTHONPATH "/home/dwmc/development/python"
  - bash
    - PYTHONPATH="/home/dwmc/development/python"
    - export PYTHONPATH

## Python Path

#### PYTHONPATH (on Windows)

- Google
  - "set pythonpath windows"
- Sample
  - http://stackoverflow.com/questions/25153802/how-to-setpython-path-in-windows-7